Ver.A

# スリムタイプ CCD バーコードリーダー AC-880

## 追加設定メニュー

本書は、日本語訳設定マニュアルの追加内容を記載しております。

#### 収録内容

1.USB キーボードインターフェースの設定 □2 2.読み取り一致設定 □3 3.新雑誌コードの読み取り設定 3-1.JAN13 アドオン 5 の設定 □4 3-2.新雑誌コード アドオン待ち時間 □5 4.バーコード読み取り設定 (Code93) □6

#### 記号の意味

◆は出荷時の設定です。

1.USB キーボードインターフェースの設定

USB キーボードインターフェースの設定です。①~④の順番で読み取って下さい。

①設定開始

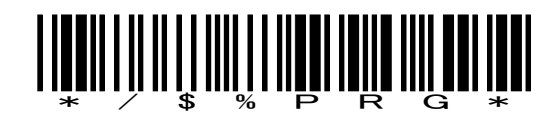

②CapsLock・・・いずれかを選択して下さい。

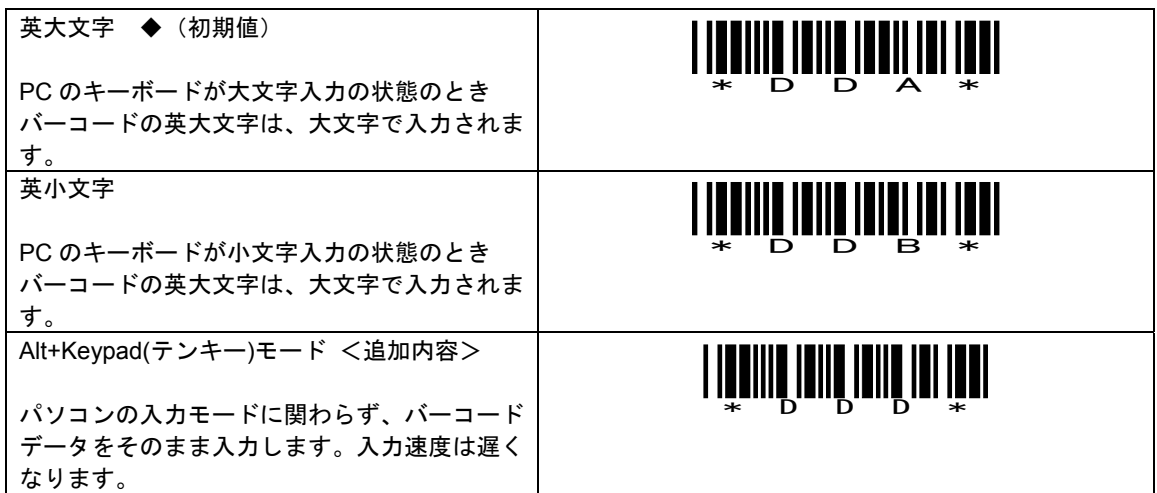

③数字キーの出力位置・・・不要なら省略して④設定終了へ進めてください。

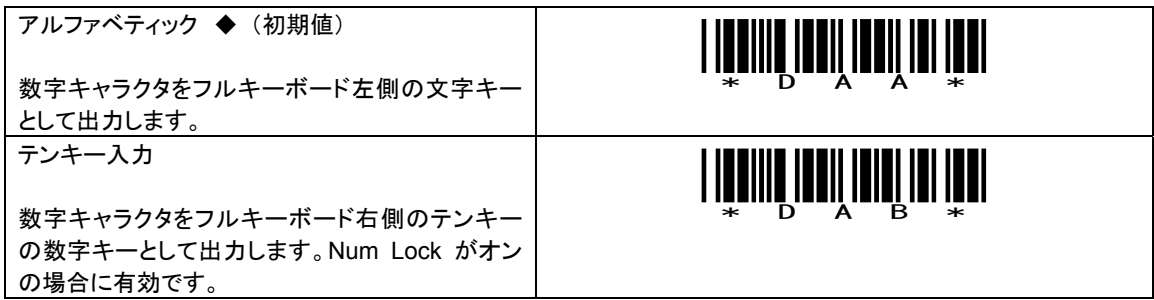

④設定終了

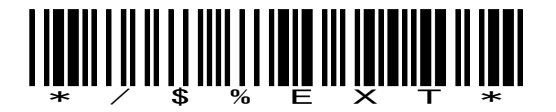

2.読み取り一致設定

誤読を少なくする設定です。①~⑥の順で読み取って下さい。

①設定開始

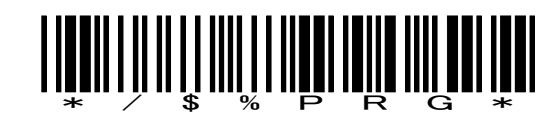

②読み取り一致・・・許可を読み取って下さい。

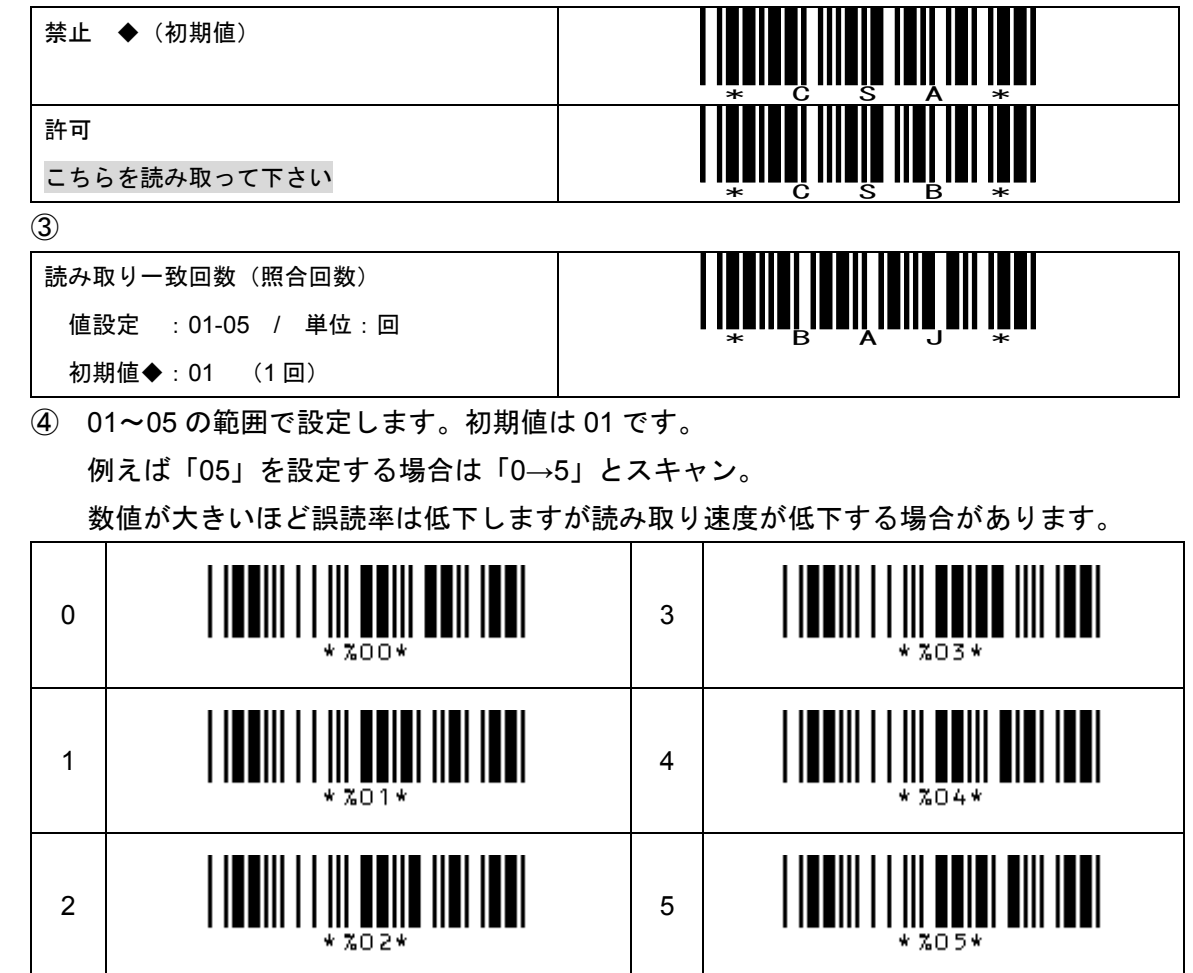

⑤セット

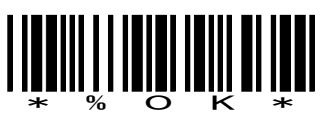

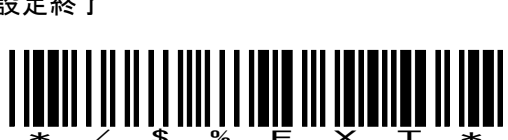

⑥設定終了

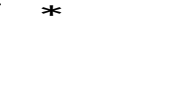

3.新雑誌コードの読み取り設定

3-1. JAN13 アドオン 5 桁の設定

新雑誌コード(13 桁と 5 桁)を一括で読む設定です。①~4の順で読み取って下さい。

①設定開始

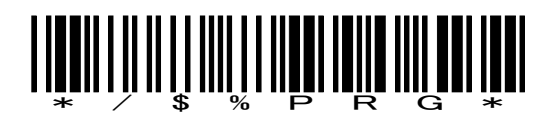

②JAN13 アドオン 5 桁・・・許可を読み取って下さい。

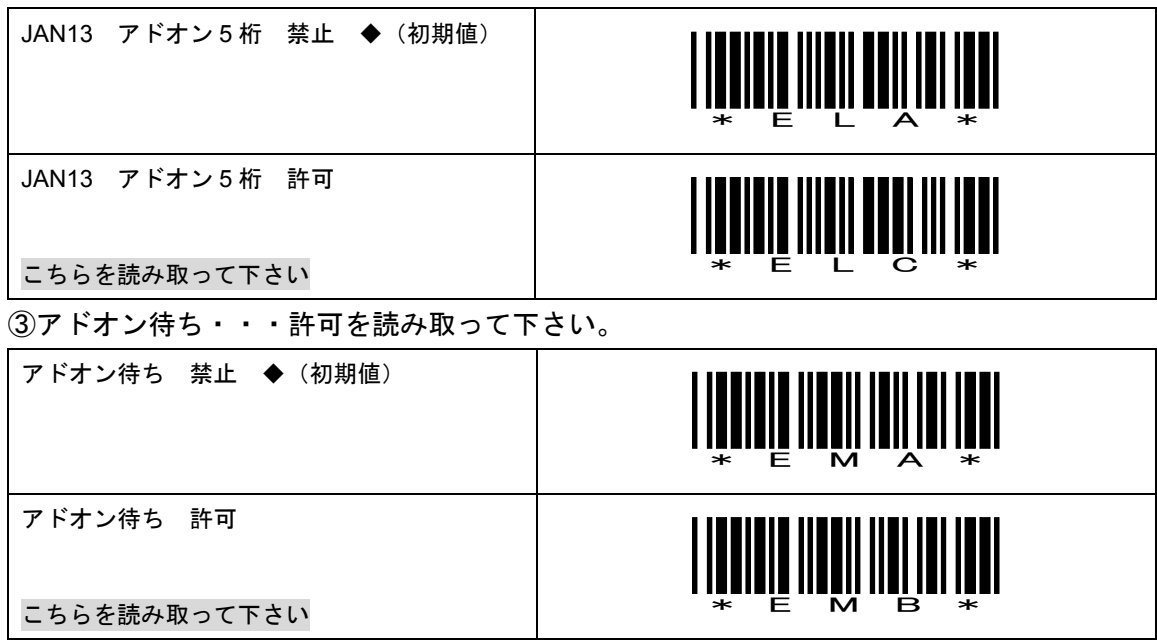

④設定終了

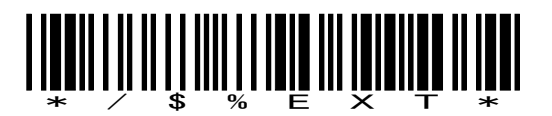

【備考】

上記の設定で、アドオン 5 桁の読み落とし頻度が多い場合は次項の「3-2.新雑誌コード ア ドオン待ち時間」で調整して下さい。

3-2.新雑誌コード アドオン待ち時間

アドオン 5 桁の読み落としを少なくする設定です。①~④の順で読み取って下さい。 (注意)事前に「3-1.JAN13 アドオン 5 桁」の設定を行ってください。

①設定開始

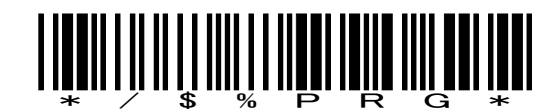

②アドオン待ち時間

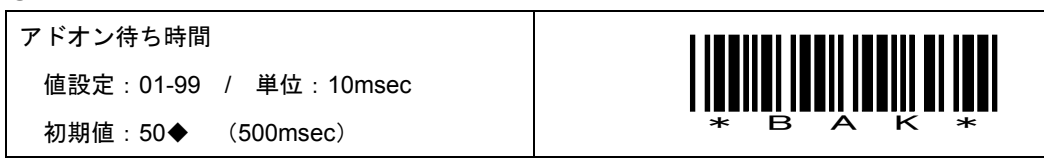

③ 01~99 の範囲で設定します。初期値は 50 です。

例えば「60」を設定する場合は「6→0」とスキャン。数値が大きいほどアドオンの読 み落としが低下しますが、13 桁のみのコード読み取りに時間がかかります。

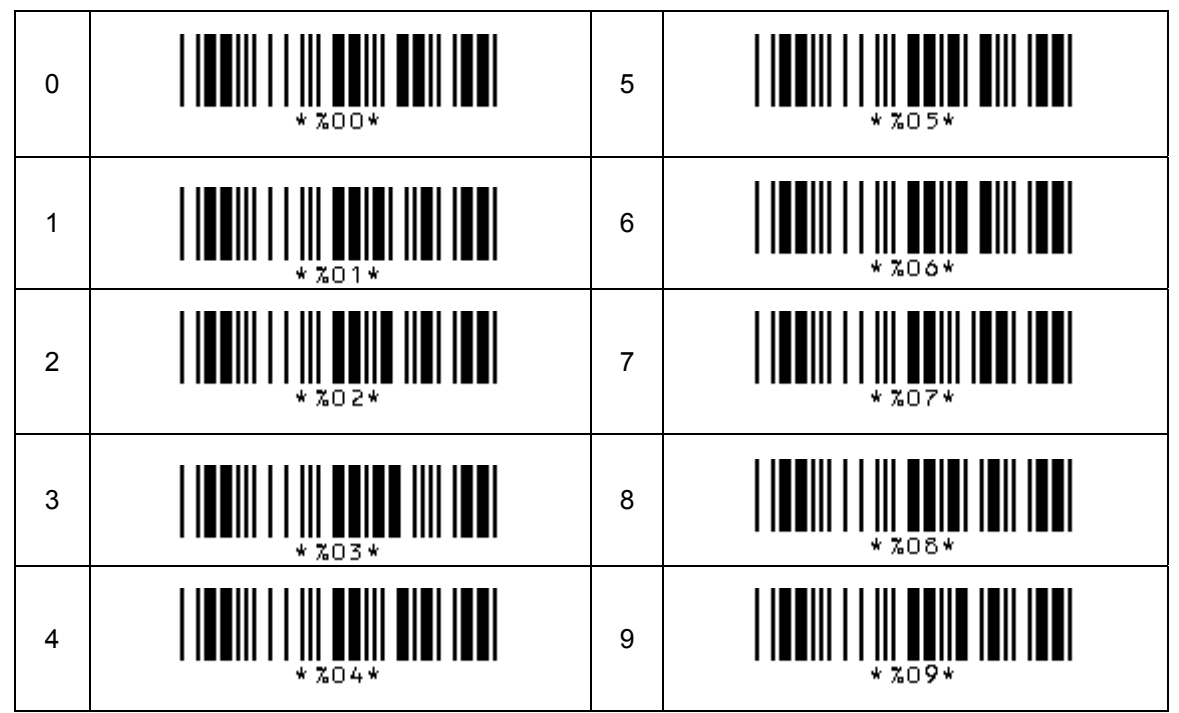

④セット

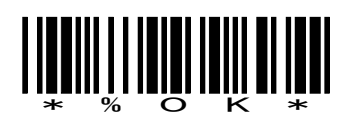

⑤設定終了

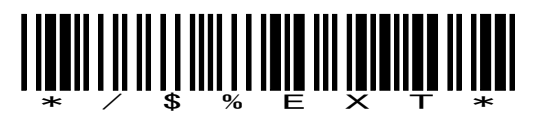

### 4.バーコード読み取り設定

日本語訳マニュアルには記載していないバーコード体系の読み取り設定です。 ①~③の順で読み取って下さい。

①設定開始

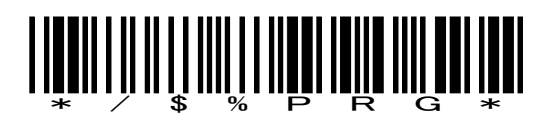

 $\odot$ 

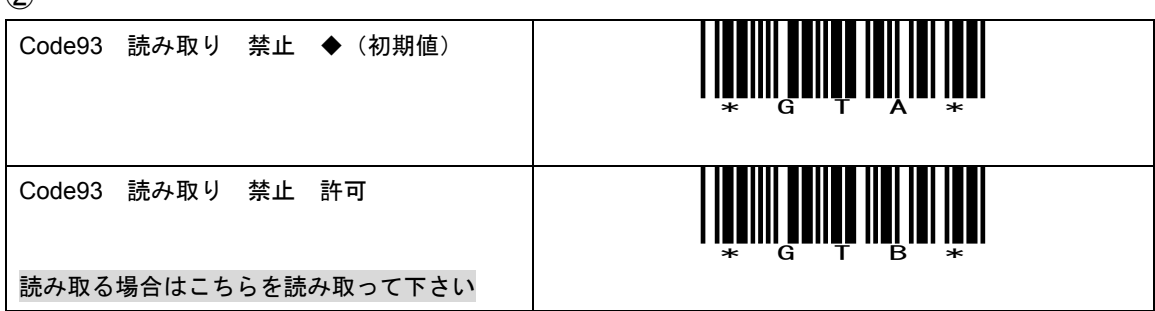

③設定終了

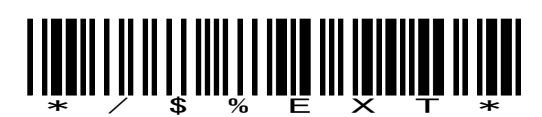